# **YY YASKAWA**

# Yaskawa AC Drive L1000A Supplement to the L1000A Technical Manual No. SIEP C710616 32, SIEP C710616 33, and SIEP C710616 38

#### **Introduction**

This supplement to the L1000A Technical Manual describes features or functions that are changed with an L1000A software upgrade, and should be read to ensure proper usage. Read this supplement together with the L1000A Technical Manual.

Observer all safety messages and precautions to prevent injury to personnel and to ensure correct application of the product.

#### **Applicable Software Version**

This supplement applies to L1000A design revisions below.

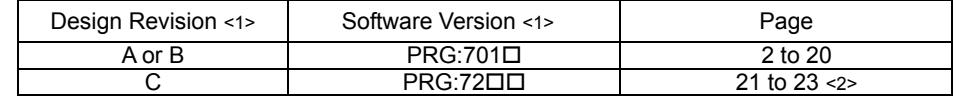

<1> The design revision and software version are indicated on the nameplate affixed on the side of the product. <2> Also refer to page 2 to 20 for more information.

#### **Model Number and Nameplate Check**

#### ◆ **Nameplate**

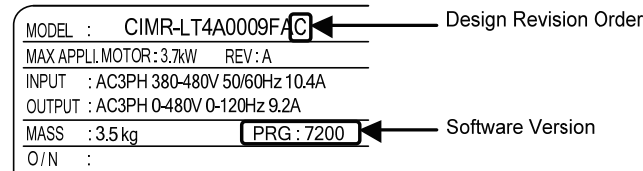

Figure 1 Nameplate Information

Document No. EZZ022270 Prepared in March, 2013 1/24

## *Supplemental information for L1000A software version: 701*

## **Chapter 4 Start-Up Programming & Operation**

#### **Addition to Section 4.5 Auto-Tuning**

\* L: Added or changed in software version PRG: 701 $\square$ .

#### ◆**Types of Auto-Tuning**

#### ■**Auto-Tuning for Permanent Magnet Motors**

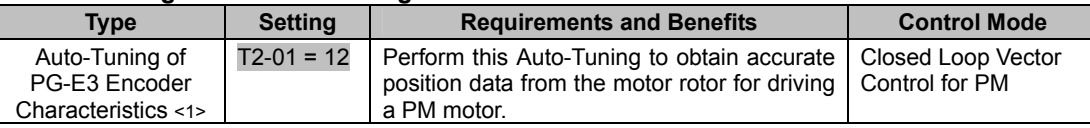

<1> Auto-Tuning of PG-E3 encoder characteristics requires a PG-E3 option with software version 1102 or later. To identify the PG-E3 software version, refer to the PG-E3 labeling on the option, in the field designated "C/N" (S + four digit number).

#### ◆**Before Auto-Tuning the Drive**

#### **Table 4.10 Digital Input and Output Operation During Auto-Tuning**

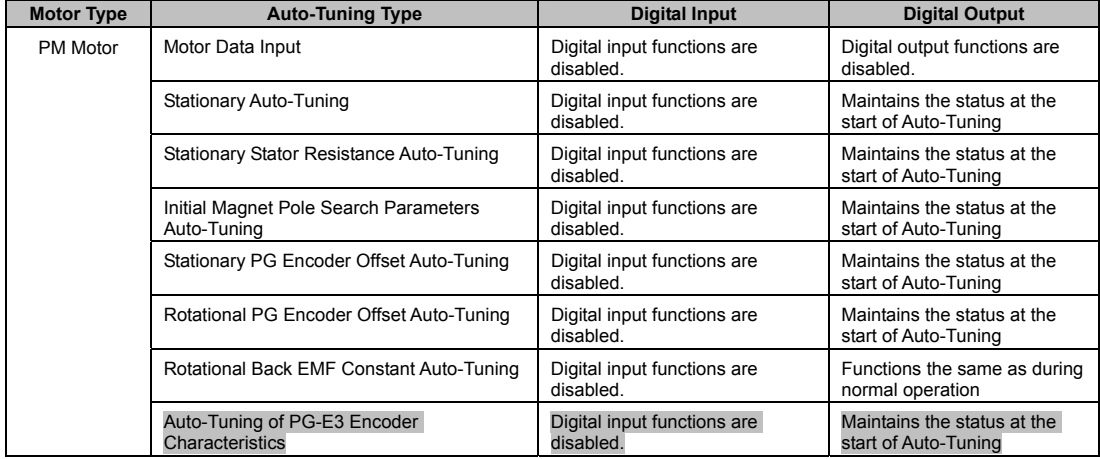

#### ■**Auto-Tuning of PG-E3 Encoder Characteristics**

This feature optimizes the drive settings for the characteristics of the PG-E3 speed-control option card for the ERN1387 encoder (manufactured by HEIDENHAIN) while rotating the motor. Perform Auto-Tuning to obtain accurate position data from the motor rotor for driving a PM motor. This type of Auto-Tuning automatically sets the characteristics of the PG-E3 option card for the ERN1387 encoder in parameters F1-66 to F1-81 (Encoder Adjust 1 to 16).

- **Note: The motor rotates during execution of Auto-Tuning of PG-E3 encoder characteristics. Before starting, refer to the drive technical manual.**
- **Note: Auto-Tuning of PG-E3 encoder characteristics adjusts the unique characteristics of the ERN1387 encoder connected to the drive by using a PG-E3 option card. This type of tuning should be performed when setting up the drive or after replacing the encoder or drive. The signal lines between the PG-E3 option card and the ERN1387 encoder must be connected between the R+ and R- terminals while this type of tuning is performed.**
- **Note: The setting values of parameters F1-66 to F1-81 are reset to factory default values when A1-03 is set to 2220.**

**The setting values of parameters F1-66 to F1-81 are modified at completion of Auto-Tuning of PG-E3 encoder characteristics.** 

Document No. EZZ022270 Prepared in March, 2013 2/24

#### ◆**Parameter Settings during PM Motor Auto-Tuning: T2**

#### ■**T2-01: PM Auto-Tuning Mode Selection**

Selects the type of Auto-Tuning to be performed.

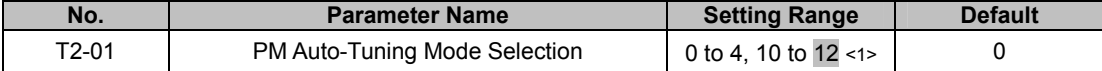

**Setting 0: Motor Data Input** 

**Setting 1: PM Stationary Auto-Tuning** 

**Setting 2: PM Stationary Stator Resistance Auto-Tuning** 

**Setting 3: Initial Magnet Pole Search Parameters Auto-Tuning** 

**Setting 4: Stationary PG Encoder Offset Auto-Tuning** 

**Setting 10: Rotational PG Encoder Offset Auto-Tuning** 

**Setting 11: Rotational Back EMF Constant Auto-Tuning** 

#### **Setting 12: Auto-Tuning of PG-E3 Encoder Characteristics**

<1> Auto-Tuning of PG-E3 encoder characteristics requires a PG-E3 option with software version 1102 or later. To identify the PG-E3<br>software version, refer to the PG-E3 labeling on the option, in the field designated "C/N"

#### ■**T2-08: Number of PM Motor Poles**

Enter the number of motor poles.

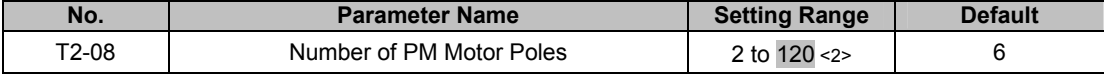

<2> When PG-E3 option connected: Max setting = 48

#### ■**T2-18: Speed Reference for Auto-Tuning of PG-E3 Encoder Characteristics**

Sets the speed reference for execution of Auto-Tuning of PG-E3 encoder characteristics (T2-01 = 12).

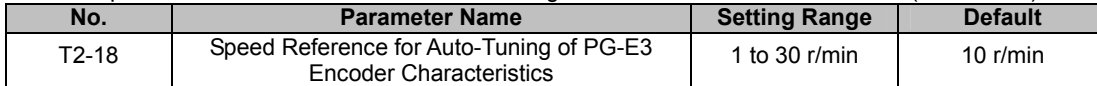

#### ■**T2-19: Rotation Direction for Auto-Tuning of PG-E3 Encoder Characteristics**

Sets the direction of motor rotation for execution of Auto-Tuning of PG-E3 encoder characteristics (T2-01 = 12).

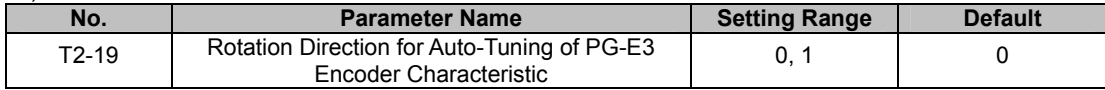

#### **Setting 0: Forward (Up)**

**Setting 1: Reverse (Down)** 

Document No. EZZ022270 Prepared in March, 2013 3/24

## **Addition to Section 4.6 Setup Procedure for Elevator Applications**

## ◆**Elevator Emergency Stop**

## ■**Start condition for Elevator Emergency Coast to Stop**

An emergency coast to stop is performed when the Up or Down command is cleared and all of the following conditions are met.

- ・ Parameter b1-03 (Stopping Method Selection) is set to 4.
- ・ Parameter d1-18 (Speed Reference Selection Mode) is set to 0 or 3.
- ・ Parameter b1-01 (Speed Reference Selection) is set to 1.
- ・ The Up/Down command is cleared and U1-05 (Speed Feedback) is equal to or greater than S1-26 (Emergency Stop Start Level).

#### ■**Elevator Emergency Stop Timing Chart**

A timing chart for Elevator Emergency Coast to Stop and normal Ramp to Stop appears in Figure 1.1 and Figure 1.2.

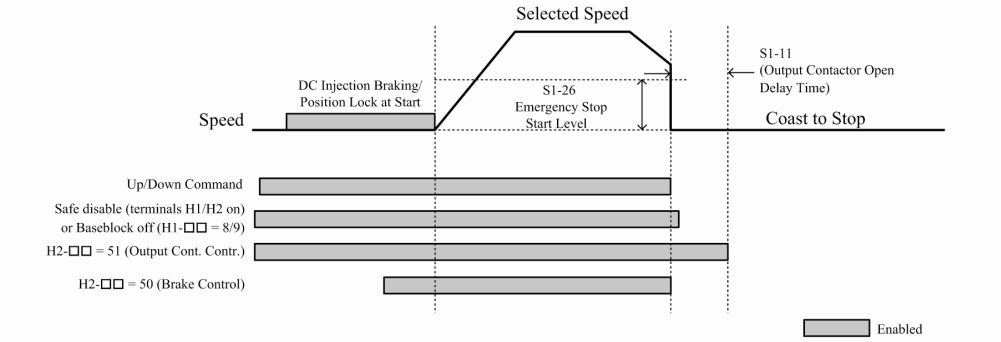

#### **Figure 2 With Up/Down command cleared and U1-05 ≥ S1-26**

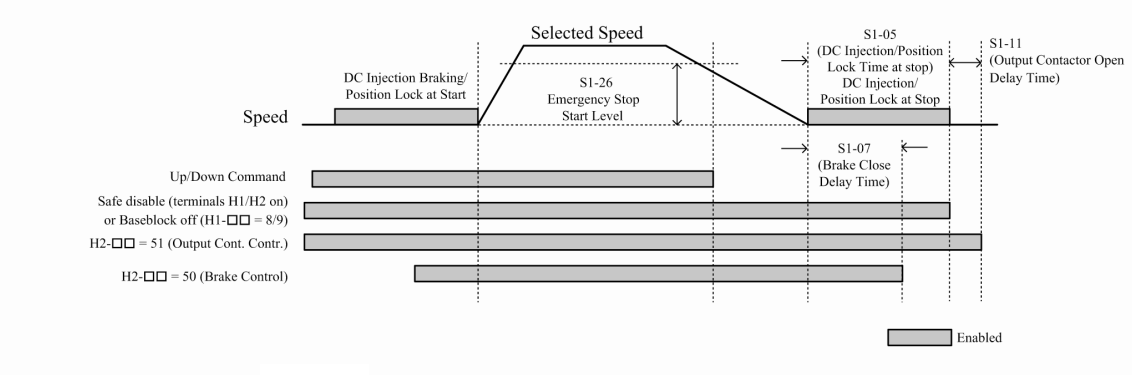

**Figure 3 With Up/Down command cleared and U1-05 < S1-26** 

#### **Addition to Section 4.7 Setup Troubleshooting and Possible Solutions**

◆Encoder Offset (E5-11) Set During Auto-Tuning (Rotational or Stationary) Consistently Differs by 30 Degrees or More.

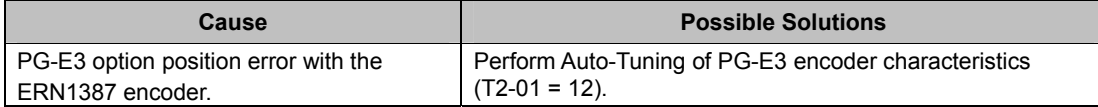

Document No. EZZ022270 Prepared in March, 2013 4/24

#### **Chapter 5 Parameter Details**

\* ■: Added or changed in software version PRG: 701.

#### **Addition to Section 5.1 A: Initialization**

## ◆**A1: Initialization**

#### ■**A1-00: Language Selection**

Selects the display language for the digital operator.

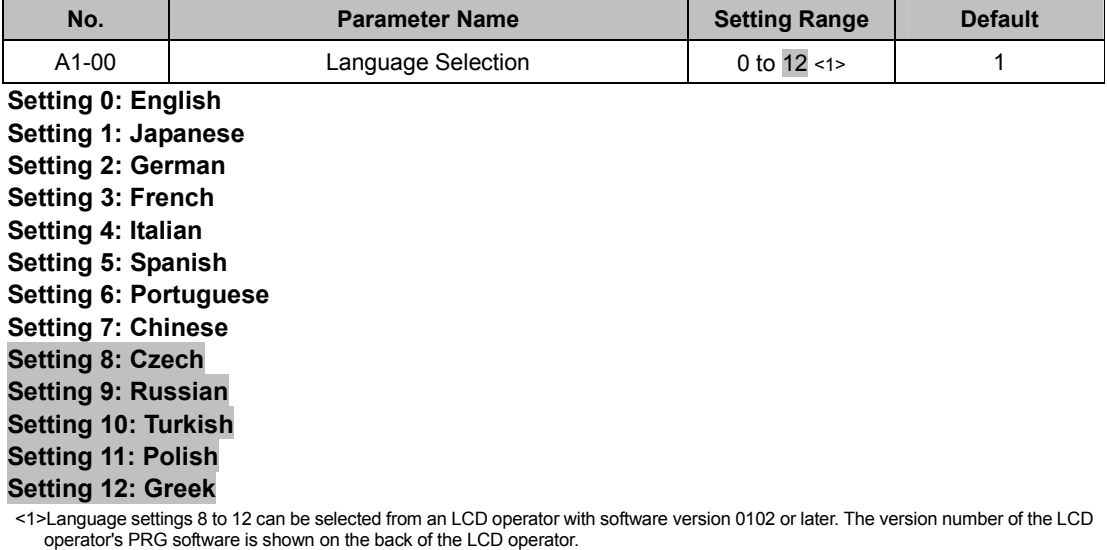

**Note: This parameter is not reset when the drive is initialized using parameter A1-03.** 

#### **Addition to Section 5.2 b: Application**

#### ◆**b1: Operation Mode Selection**

#### ■**b1-03: Stopping Method Selection**

Selects the stopping method for the motor when the Up/Down command is removed or during a Stop command.

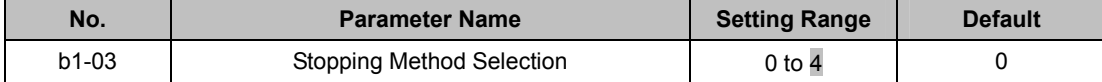

#### **Setting 0: Ramp to stop**

Ramps the motor to stop at the deceleration ramp set in C1-02. The actual time required for deceleration may vary by load conditions (mechanical loss, inertia).

#### **Setting 1: Coast to stop**

The drive will shut off output to the motor and allow it to coast freely to stop when the Up/Down command is removed.

#### **Setting 4: Elevator Emergency Stop <2>**

After the Up/Down command is cleared and when the value of U1-05 (Speed Feedback) is equal to or greater than the value of S1-26 (Emergency Stop Start Level), the drive coasts to a stop.

After the Up/Down command is cleared and when the value of U1-05 (Speed Feedback) is lower than the value of S1-26 (Emergency Stop Start Level), the drive ramps to a stop.

<2> Refer to ◆Elevator Emergency Stop on page 3 for details.

Document No. EZZ022270 Prepared in March, 2013 5/24

## **Addition to Section 5.5 E: Motor Parameters**

## ◆**E5: PM Motor Settings**

#### ■**E5-04: Number of Motor Poles**

Sets the number of motor poles. This value is set automatically during Auto-Tuning when the setting of T2-08 is entered.

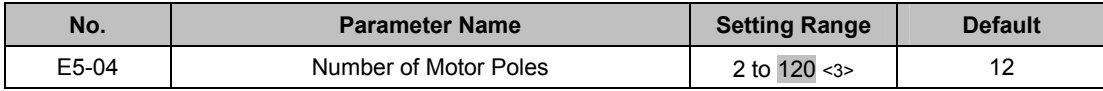

<3> When PG-E3 option connected: Max setting = 48

#### **Addition to Section 5.6 F: Option Settings**

## ◆**F1: Encoder/PG Feedback Settings**

#### ■**F1-66 to F1-81: Encoder Adjust 1 to 16**

Sets encoder offsets 1 to 16 for the PG-E3 option card. These parameters are automatically set by the execution of Auto-Tuning of PG-E3 encoder characteristics.

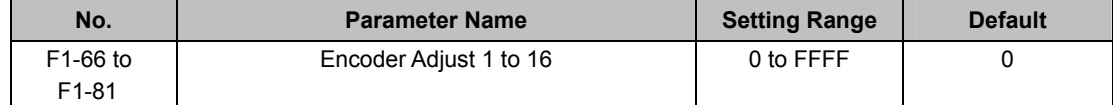

#### **Addition to Section 5.7 H: Terminal Functions**

## ◆**H1: Multi-Function Digital Inputs**

#### ■H1-03 to H1-08: Functions for Terminals S3 to S8

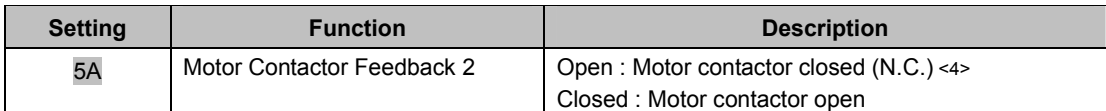

 $\leq$  4> Motor Contactor Feedback (H1- $\Box$  $\Box$  = 56) = Normally open (N.O.)

#### **Setting 5A: Motor Contactor Feedback 2**

The drive monitors this input signal to detect malfunctions with the motor contactor. When the contactor is closed, the terminal is open. When the contactor is open, the contactor is closed.

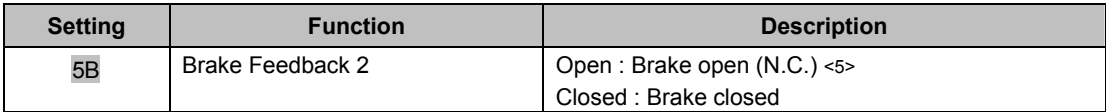

 $5$ > Brake Feedback (H1- $\Box$  $\Box$  = 79) = Normally open (N.O.)

#### **Setting 5B: Brake Feedback 2**

The drive confirms brake operation with this input signal when a digital output is enabled (H2- $\Box$  $=$  50). When the brake is activated, the terminal is closed. When the brake is not activated, the terminal is open.

Document No. EZZ022270 Prepared in March, 2013 6/24

# ◆**H2: Multi-Function Digital Outputs**  ■**H2-01 to H2-05: Terminals M1-M2, M3-M4, M5-M6, P1-C1, and P1-C2 Function Selection**

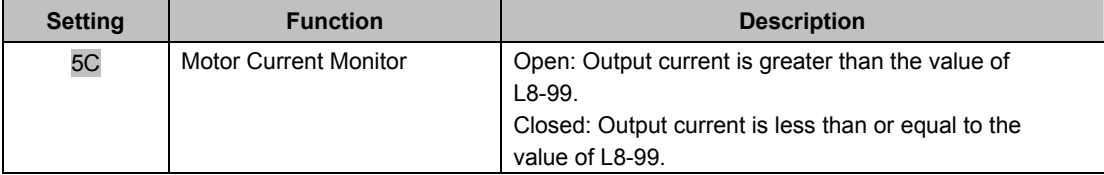

#### **Setting 5C: Motor Current Monitor**

The digital output closes when motor current less than or equal to the value set in L8-99 is detected while the drive is baseblock.

## ◆**H3: Multi-Function Analog Inputs**

#### ■**H3-02, H3-10: Terminal A1, A2 Function Selection**

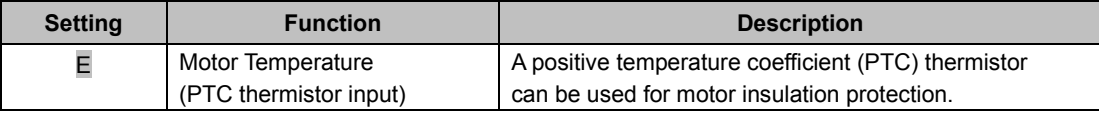

#### **Setting E**: **Motor Temperature (PTC thermistor input)**

In addition to motor overload fault detection oL1, it is possible to use a PTC (Positive Temperature Coefficient) thermistor for motor insulation protection. Refer to ■Motor Protection Using a Positive Temperature Coefficient (PTC thermistor) on page 7 for details.

> Document No. EZZ022270 Prepared in March, 2013 7/24

# **Addition to Section 5.8 L: Protection Functions**  ◆**L1: Motor Protection**

## ■**Motor Protection Using a Positive Temperature Coefficient (PTC thermistor)**

A motor PTC thermistor can be connected to an analog input of the drive. This input is used by the drive for motor overheat protection.

When the PTC thermistor input signal reaches the motor overheat alarm level, an oH3 alarm will be triggered and the drive will continue operation according to the setting of L1-03. When the PTC thermistor input signal reaches the overheat fault level, an oH4 fault will be triggered, a fault signal will be output, and the drive will stop the motor using the stop method setting in L1-04.

Connect the PTC thermistor between terminals AC and A2 as shown in Figure 2.1. Set parameter H3-09 to 0 and parameter H3-10 to E.

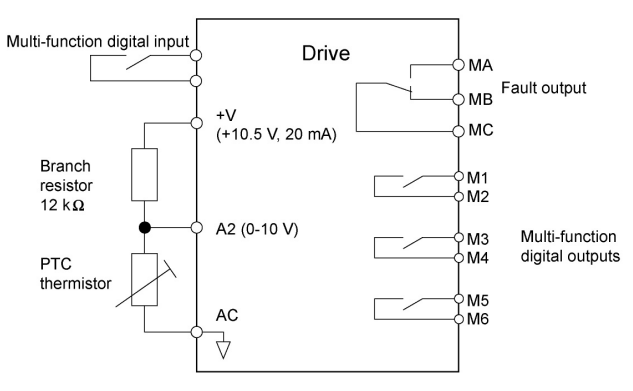

Figure 4 Connection of a Motor PTC Thermistor

The PTC thermistor must have the following characteristics for one motor phase. The drives motor overload detection requires three PTC thermistors to be connected in series.

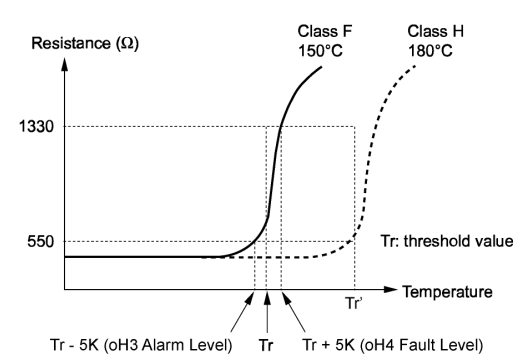

Figure 5 Motor PTC Thermistor Characteristics

Overheat detection using a PTC thermistor is configured with parameters L1-03, L1-04, and L1-05 as explained below.

Document No. EZZ022270 Prepared in March, 2013 8/24

#### ■**L1-03: Motor Overheat Alarm Operation Selection (PTC thermistor input)**

Sets the drive operation when the PTC thermistor input signal reaches the motor overheat alarm level (oH3).

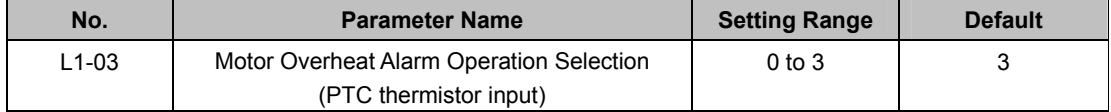

## **Setting 0: Ramp to stop**

The drive stops the motor using the deceleration time 1 set in parameter C1-02.

#### **Setting 1: Coast to stop**

The drive output is switched off and the motor coasts to stop.

#### **Setting 2: Emergency Stop (Fast Stop)**

The drive stops the motor using the deceleration time set in parameter C1-09.

#### **Setting 3: Alarm only**

The operation is continued and an oH3 alarm is displayed on the digital operator.

#### ■**L1-04: Motor Overheat Fault Operation Selection (PTC thermistor input)**

Sets the drive operation when the PTC thermistor input signal reaches the motor overheat fault level (oH4).

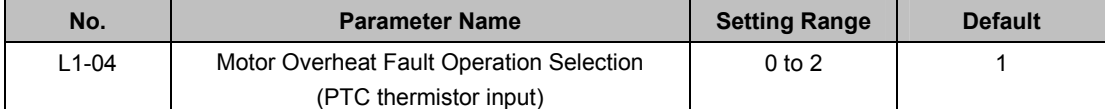

#### **Setting 0: Ramp to stop**

The drive stops the motor using the deceleration time 1 set in parameter C1-02.

#### **Setting 1: Coast to Stop**

The drive output is switched off and the motor coasts to stop.

#### **Setting 2: Emergency Stop (Fast Stop)**

The drive stops the motor using the deceleration time set in parameter C1-09.

#### ■**L1-05: Motor Temperature Input Filter Time (PTC thermistor input)**

Applies a filter on the PTC thermistor input signal to prevent inadvertent motor overheat faults.

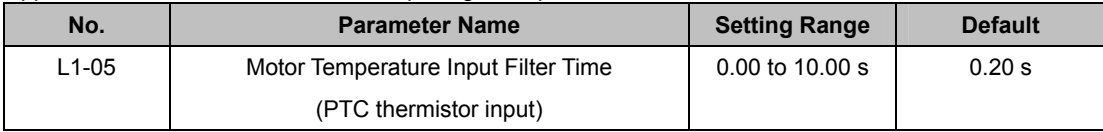

#### ◆**L4: Speed Detection**

#### ■**L4-07: Speed Agree Detection Selection**

Determines when speed detection is active using parameters L4-01 through L4-04.

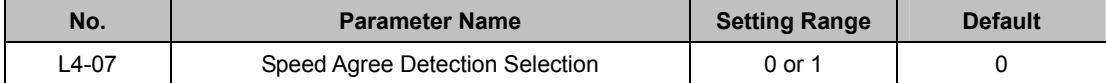

#### **Setting 0: No detection during baseblock**

**Setting 1: Detection always enabled** 

## ◆**L8: Drive Protection**

#### ■**L8-89: Current Monitoring Selection**

Enables or disables the Current Monitoring function. When this parameter is set to 1 (Enabled), the current monitoring level (L8-99) is added to the conditions required to turn off the Motor Contactor Feedback command at a stop.

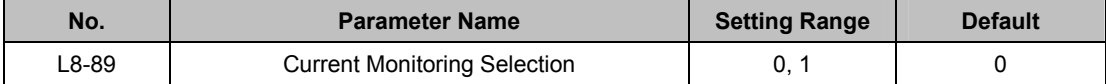

**Setting 0: Disabled** 

**Setting 1: Enabled** 

#### ■**L8-99: Current Monitoring Level**

Sets the current monitoring level as a percentage of the drive's rated current. When the output current is equal to or below the set level, the Motor Contactor Feedback command turns off. This parameter is also used to activate the Motor Current Monitor (H2- $\square \square = 5C$ ).

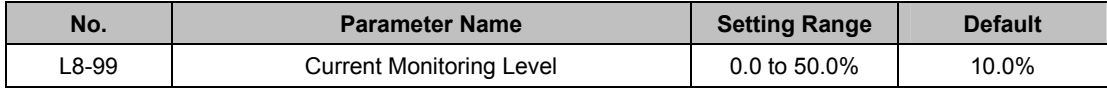

## **Addition to Section 5.10 o: Operator Related Settings**

#### ◆**o1: Digital Operator Display Selection**

#### ■**o1-06: User Monitor Selection Mode**

The digital operator display monitors shown directly below the active monitor are the next two sequential monitors. If o1-06 (User Monitor Selection Mode) is set to "1: 3 Monitor Selectable", those two monitors are locked as specified by parameters o1-07 and o1-08 and will not change as the top parameter is scrolled with the Up/Down Arrow keys.

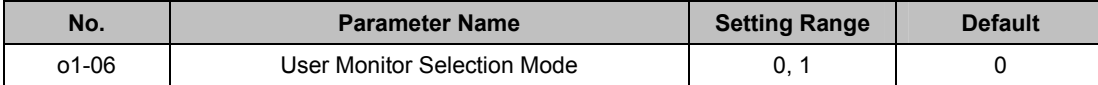

**Setting 0: 3 Monitor Sequential (Displays the next 2 sequential monitors)** 

**Setting 1: 3 Monitor Selectable (o1-07, and o1-08 selected monitor is displayed)** 

#### ■**o1-07: Second Line Monitor Selection**

Selects the monitor displayed on the second line. The monitor parameter number is entered into the spaces  $provided: U \square$ - $\square \square$ .

For example, set "104" to display monitor parameter U1-04.

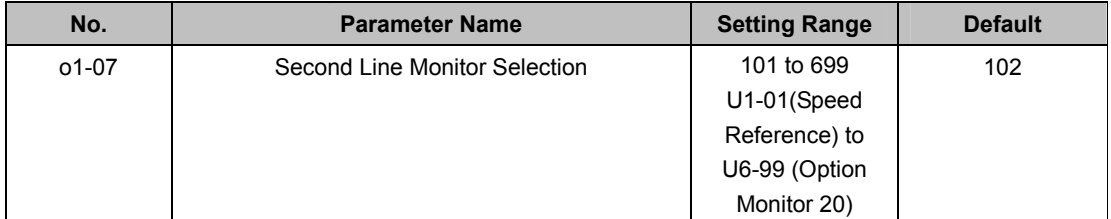

Document No. EZZ022270 Prepared in March, 2013 10/24

#### ■**o1-08: Third Line Monitor Selection**

Selects the monitor displayed on the third line. The monitor parameter number is entered into the spaces  $provided: U<sub>1</sub>-<sub>1</sub>-<sub>1</sub>$ .

For example, set "104" to display monitor parameter U1-04.

| No.   | <b>Parameter Name</b>        | <b>Setting Range</b> | <b>Default</b> |
|-------|------------------------------|----------------------|----------------|
| o1-08 | Third Line Monitor Selection | 101 to 699           | 103            |
|       |                              | U1-01 (Speed         |                |
|       |                              | Reference) to        |                |
|       |                              | U6-99 (Option        |                |
|       |                              | Monitor 20)          |                |

#### **Addition to Section 5.11 S: Elevator Parameters**

#### ◆**S1: Brake Sequence**

#### ■**S1-12: Motor Contactor Control During Auto-Tuning Selection**

Determines the state of the output contactor control command ( $H2$ - $\Box$  $\Box$  = 51) during Auto-Tuning. The contactor closes as soon as the Enter key is pressed in the Auto-Tuning start menu.

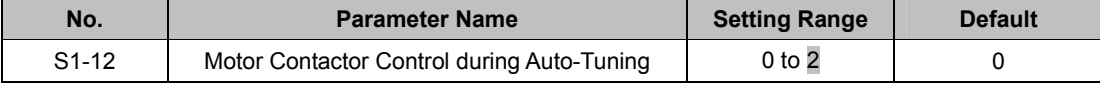

#### **Setting 0: Disabled**

#### **Setting 1: Enabled**

#### **Setting 2: Enabled during Auto-Tuning and HBB**

#### ■**S1-26: Emergency Stop Start Level**

Sets the Emergency Stop Start Level as a percentage of the Maximum Output Frequency. This setting is available when the control mode is set to Closed Loop Vector Control (A1-02 = 3) or Closed Loop Vector Control for PM Motors (A1-02 = 7) and the stopping method is set to Elevator Emergency Stop (b1-03 = 4). The drive coasts to a stop after the Up/Down command is cleared and when the value of U1-05 (Speed Feedback) is equal to or greater than the value of S1-26 (Emergency Stop Start Level).

The drive ramps to a stop after the Up/Down command is cleared and when the value of U1-05 (Speed Feedback) is lower than the value of S1-26 (Emergency Stop Start Level).

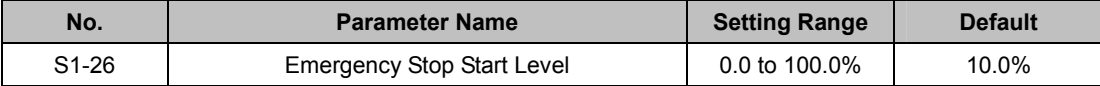

#### ◆**S6: Faults for Elevator Applications**

#### ■**S6-03: SE2 Detect Current Level**

Sets the level of current applied to the motor when the Brake Control command is activated, as a percentage of the Motor No-load Current (E2-03). A Starting Current Error (SE2) occurs when the drive's output current is less than the value in S6-03 after both the Brake Release Delay Time (S1-06) and the SE2 Detection Delay Time (S6-02) have passed after a RUN command.

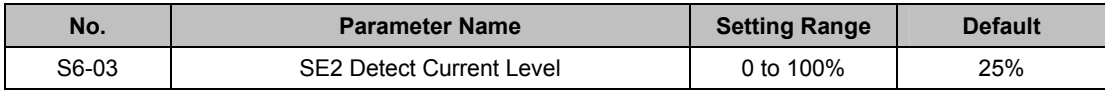

Document No. EZZ022270 Prepared in March, 2013 11/24

## **Chapter 6 Troubleshooting**

\* ■: Added in software version PRG: 701.

## **Addition to Section 6.3 Fault Detection**

## ◆**Fault Displays, Causes, and Possible Solutions**

## **Table 6.8 Detailed Fault Displays, Causes, and Possible Solutions**

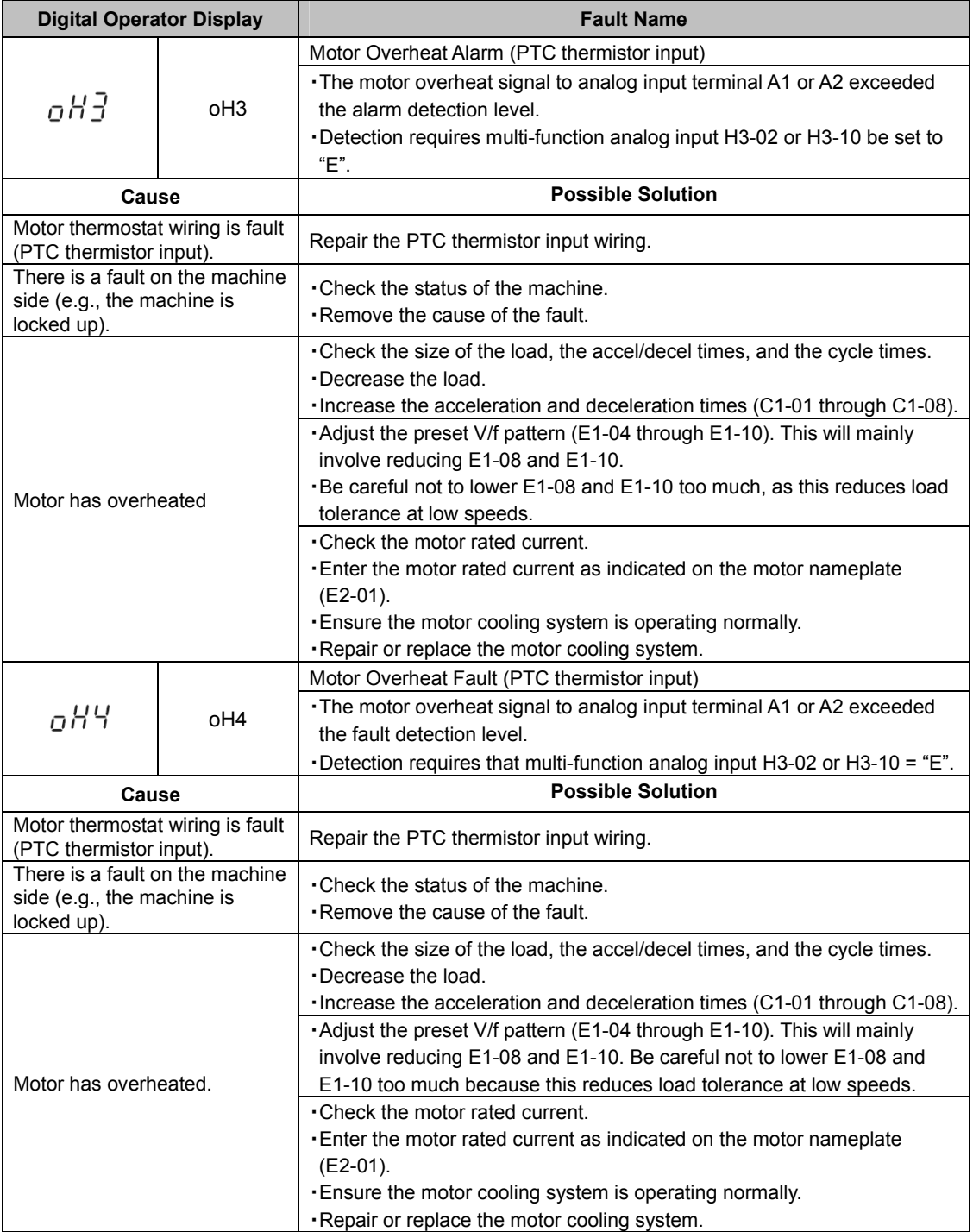

Document No. EZZ022270 Prepared in March, 2013 12/24

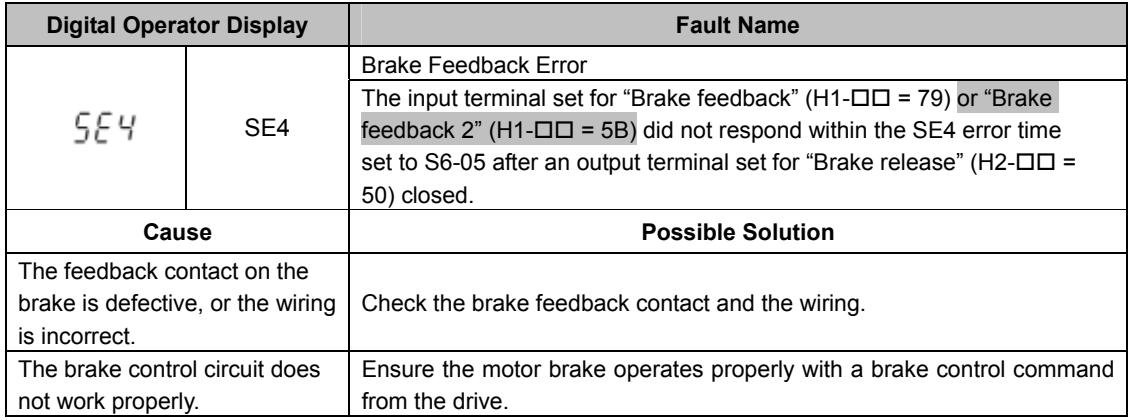

## **Addition to Section 6.4 Alarm Detection**

## ◆**Alarm Codes, Causes, and Possible Solutions**

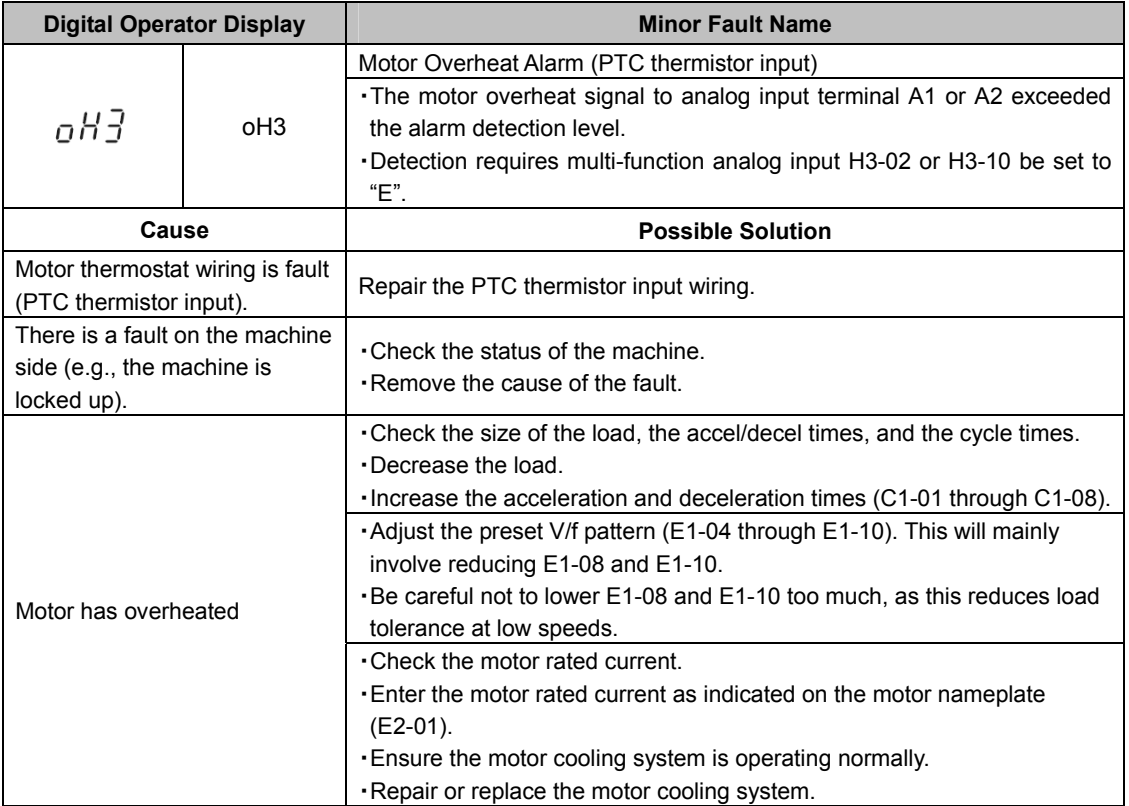

## **Table 6.9 Alarm Codes, Causes, and Possible Solutions**

Document No. EZZ022270 Prepared in March, 2013 13/24

## **Addition to Section 6.5 Operator Programming Errors**

## **Table 6.10 oPE Codes, Causes, and Possible Solutions**

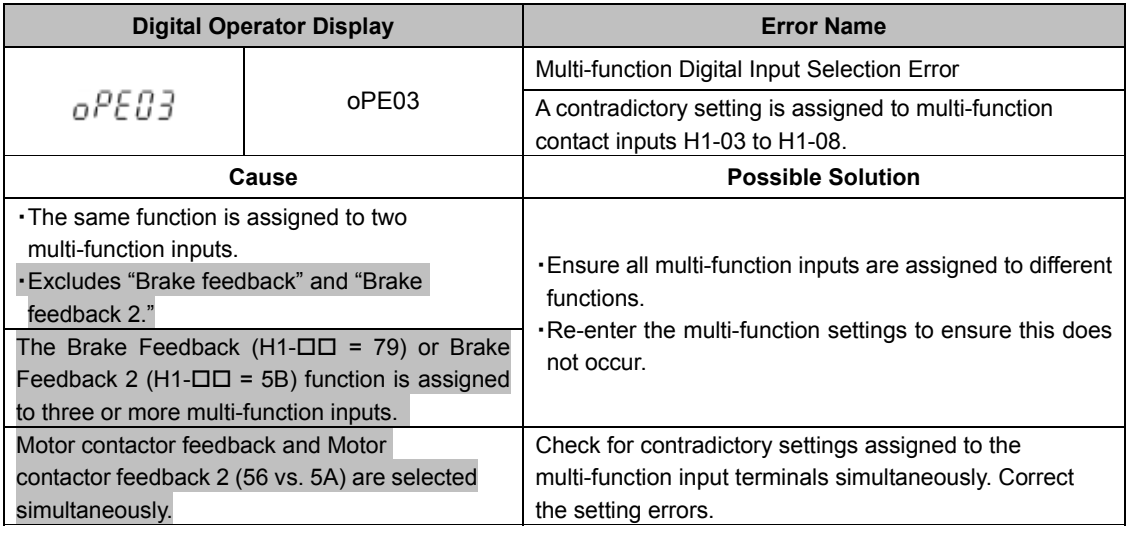

## **Addition to Section 6.6 Auto-Tuning Fault Detection**

## **Table 6.11 Auto-Tuning Codes, Causes, and Possible Solutions**

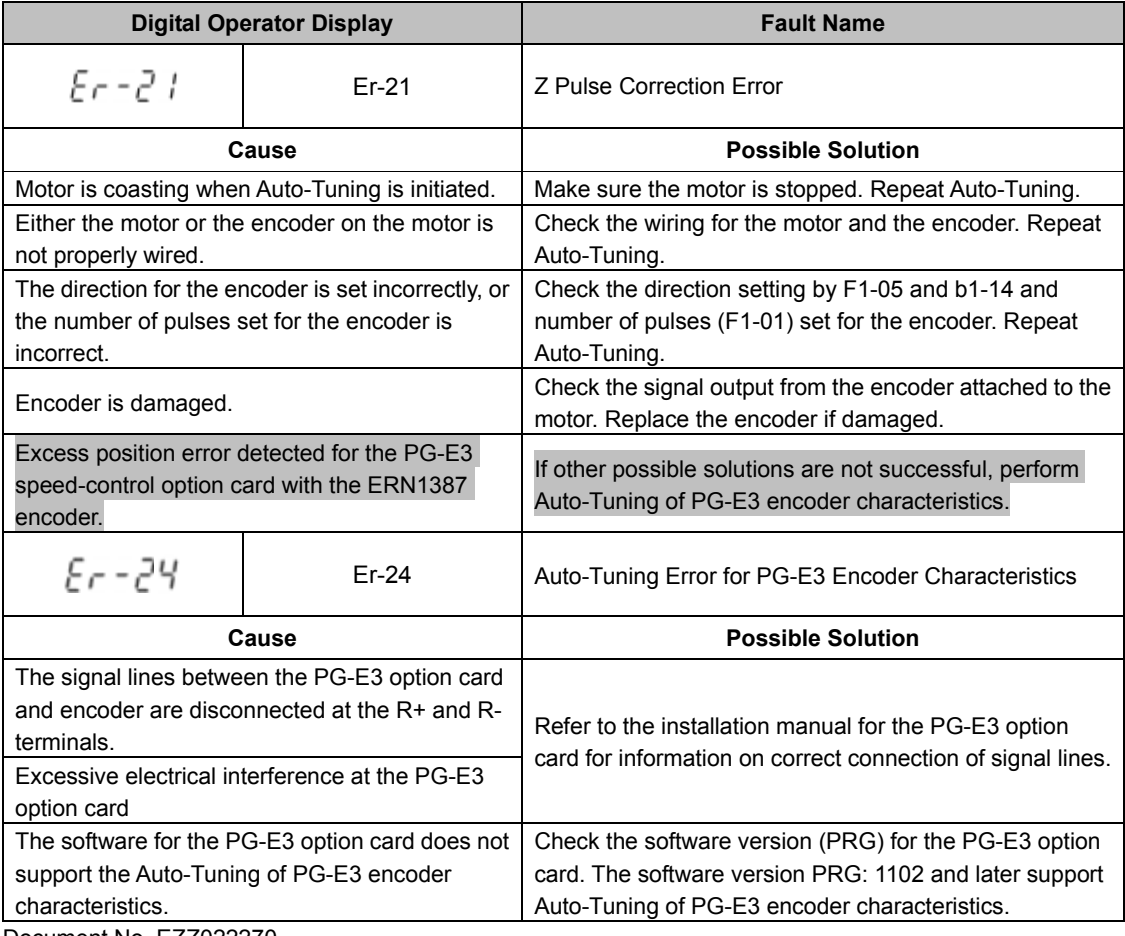

Document No. EZZ022270 Prepared in March, 2013

14/24

## **Appendix B Parameter List**

## **Addition to Section B.3 Parameter Table**

\* ■: Added or changed in software version PRG: 701.

## ◆**A: Initialization Parameters**

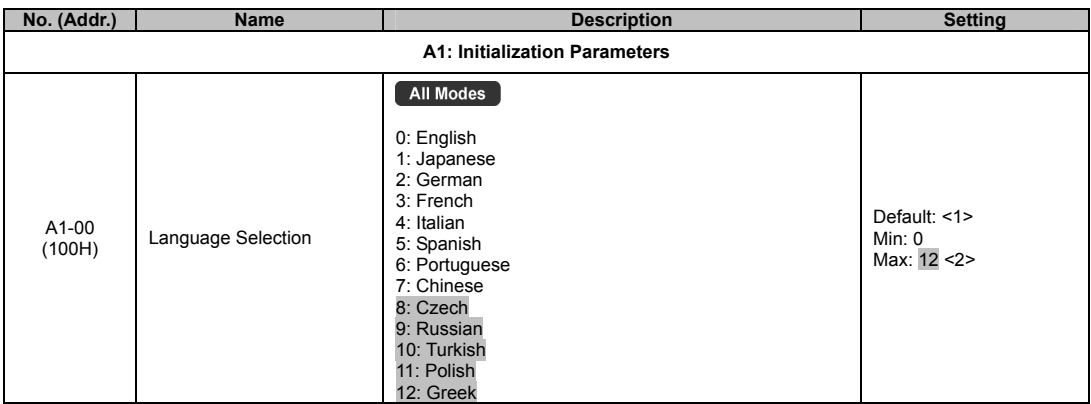

<1> Default setting value is dependent on Initialization Specification Selection (o2-09).<br><2> Language setting 8 to 12 can be selected from an LCD operator with software version 0102 or later. The version number of the LCD

## ◆**b: Application**

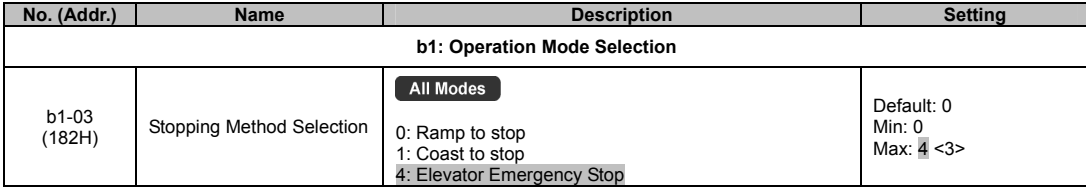

<3> V/f Control and Open Loop Vector Control: Max setting = 1

#### ◆**d: Speed References**

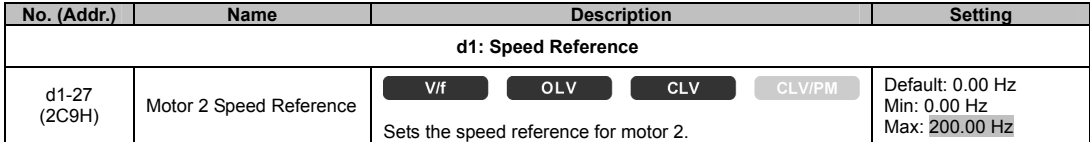

#### ◆**E: Motor Parameters**

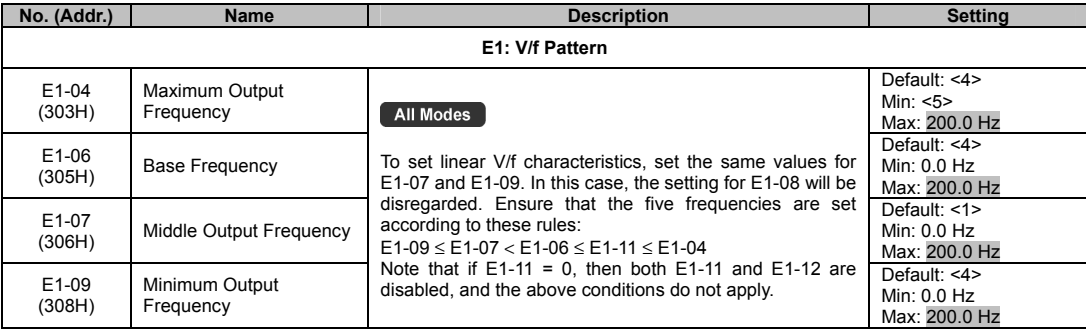

Document No. EZZ022270 Prepared in March, 2013 15/24

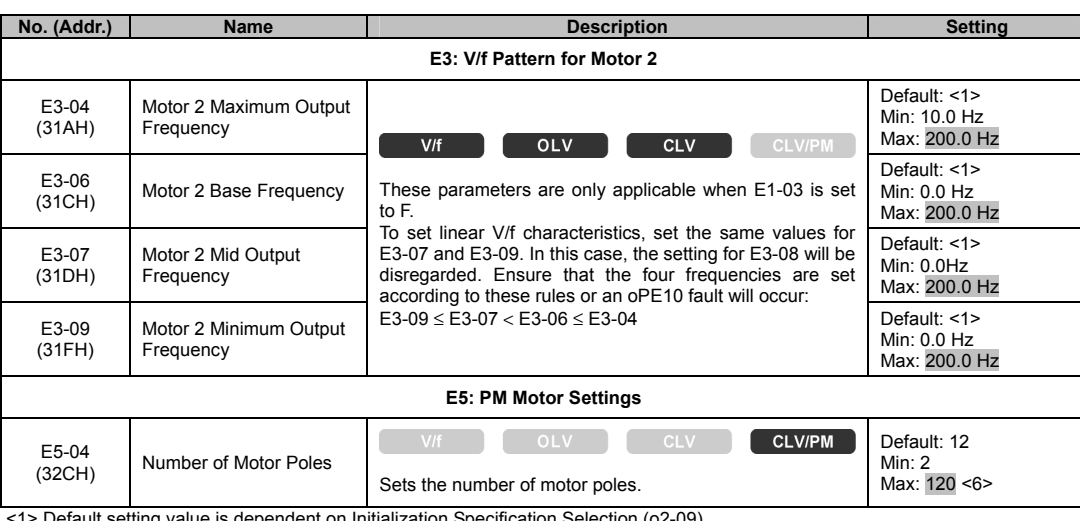

<1> Default setting value is dependent on Initialization Specification Selection (o2-09).<br><4> Default setting is determined by the control mode (A1-02).<br><5> Setting range depends on the type of motor being used. CLV allow

## ◆**F: Option Settings**

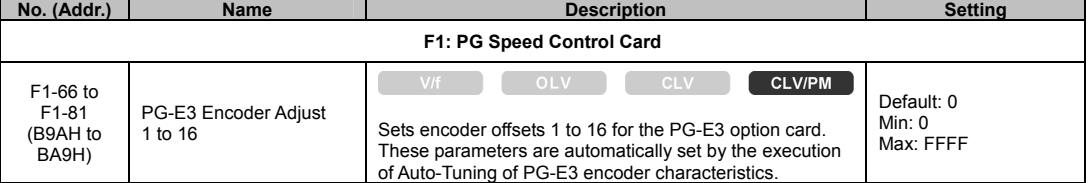

## ◆**H: Multi-Function Terminals**

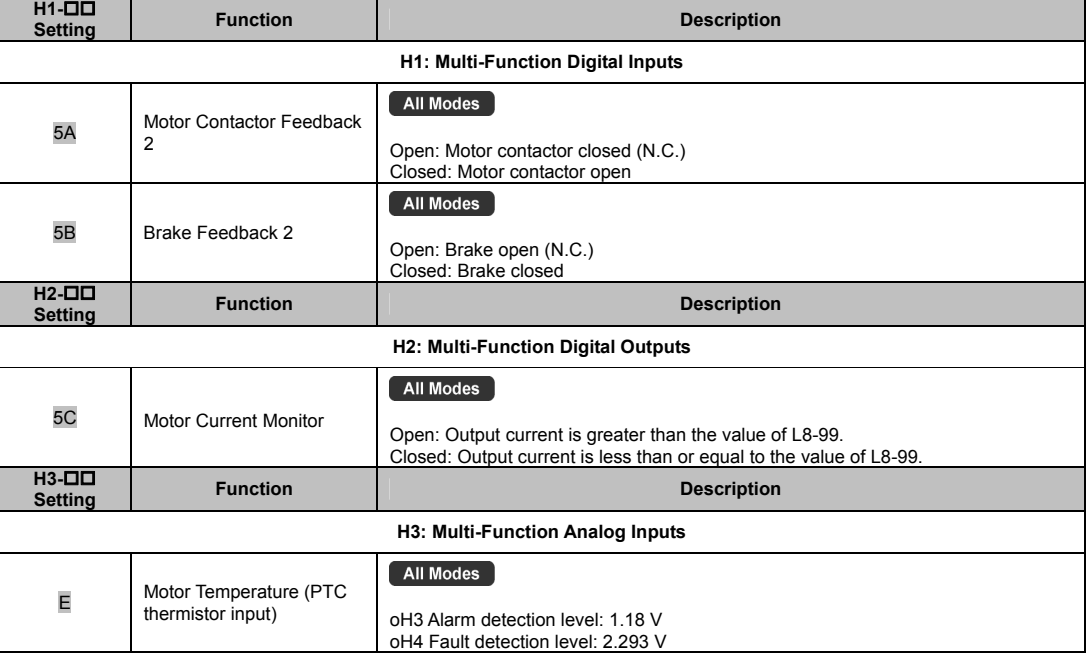

Document No. EZZ022270 Prepared in March, 2013 16/24

# ◆**L: Protection Functions**

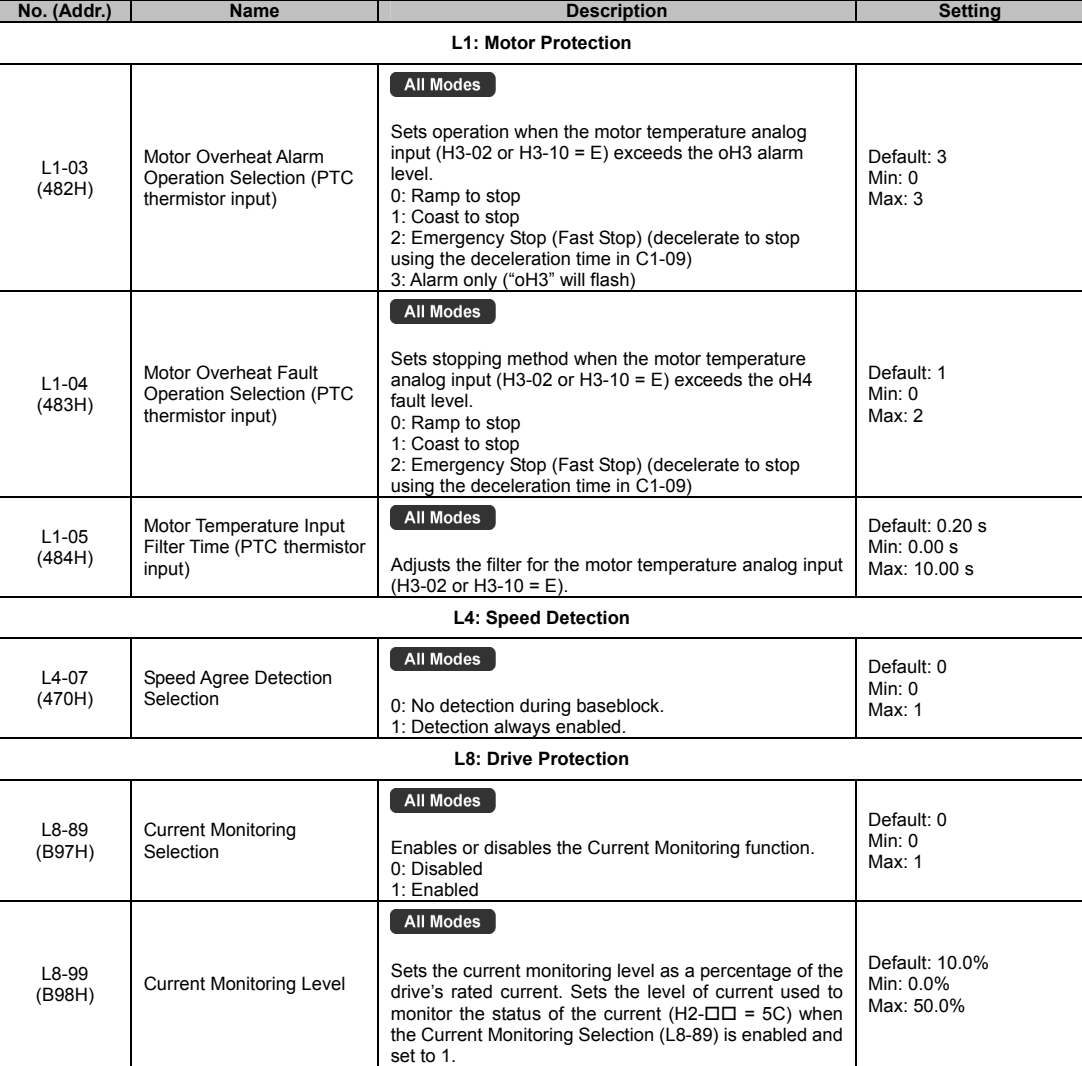

Document No. EZZ022270 Prepared in March, 2013 17/24

## ◆**o: Operator Related Parameters**

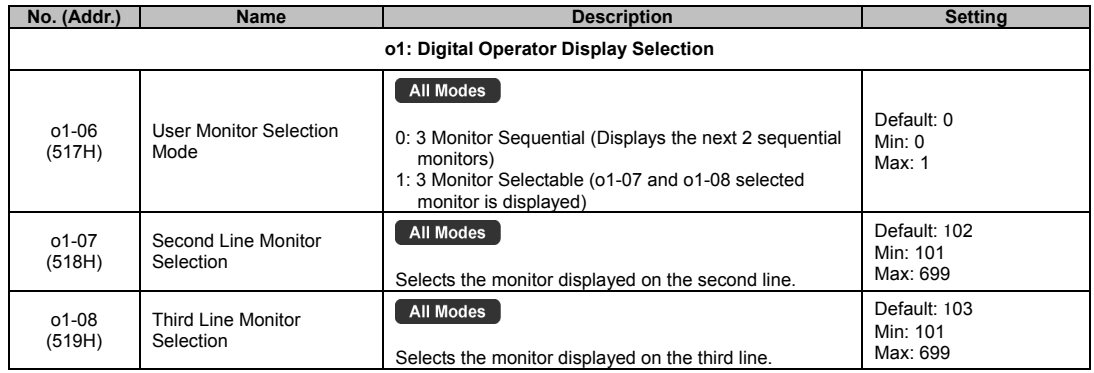

# ◆**S: Elevator Parameters**

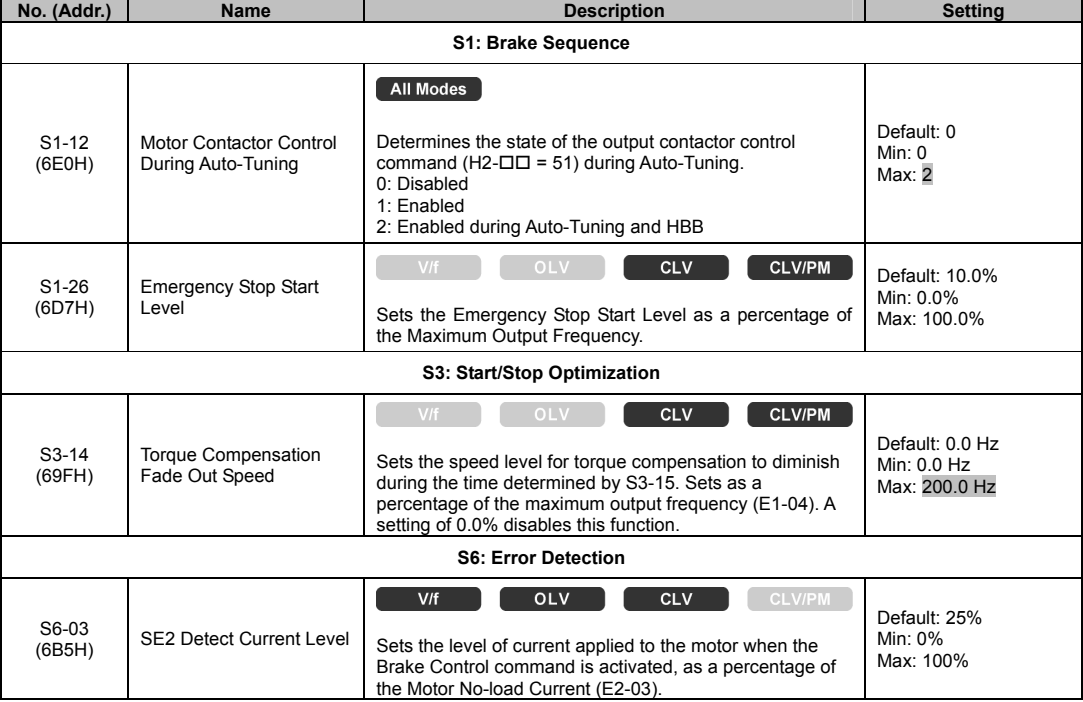

Document No. EZZ022270 Prepared in March, 2013 18/24

## ◆**T: Motor Tuning**

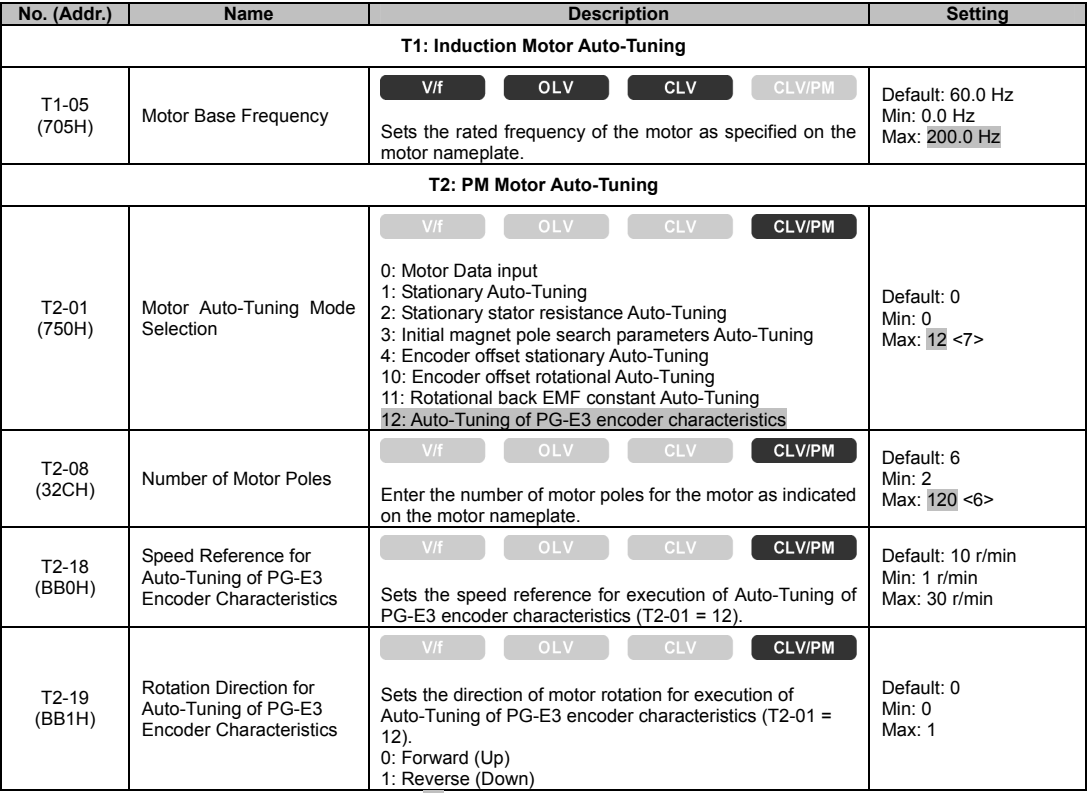

<6> When PG-E3 option connected: Max setting = 48

<7> Auto-Tuning of PG-E3 encoder characteristics requires a PG-E3 option with software version 1102 or later. To identify the PG-E3<br>software version, refer to the PG-E3 labeling on the option, in the field designated "C/N"

## **Appendix C MEMOBUS/Modbus Communications**

## **Addition to Section C.9 MEMOBUS/Modbus Data Table**

#### ◆**Monitor Data**

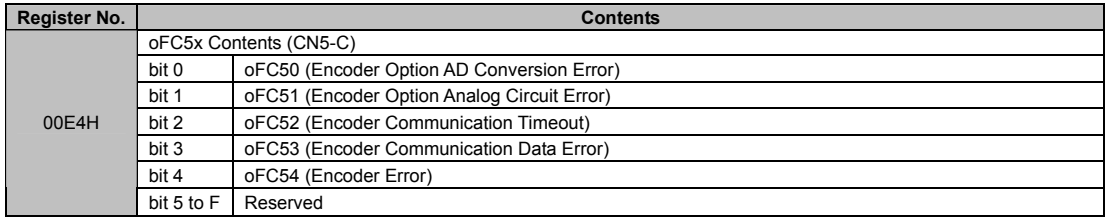

Document No. EZZ022270 Prepared in March, 2013 19/24

# *Supplemental information for L1000A software version: 72*

## **Chapter 1 Receiving**

\* ■: Added or Changed in software version PRG: 72.

## **Addition to Section 1.2 General Description**

## ◆ Control Mode Selection

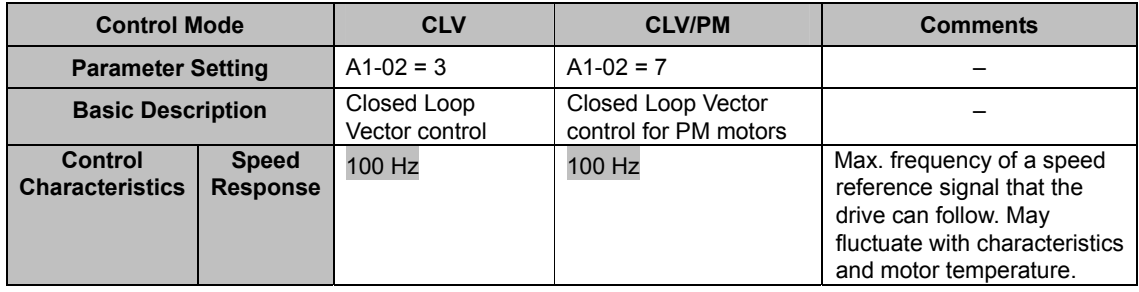

Document No. EZZ022270 Prepared in March, 2013 20/24

#### **Chapter 5 Parameter Details**

**Addition to Section 5.3 C: Tuning** 

## ◆ C5: Speed Control Loop

#### ■ C5-50: Set Vibrational Frequency

Mechanical resonance may cause a humming sound or vibration while the motor is running. A vibrational frequency filter can be used to suppress certain audible noise or vibration due to mechanical resonance. Sets the mechanical vibration filter frequency in units of 1 Hz. A setting of 0 will disable this parameter.

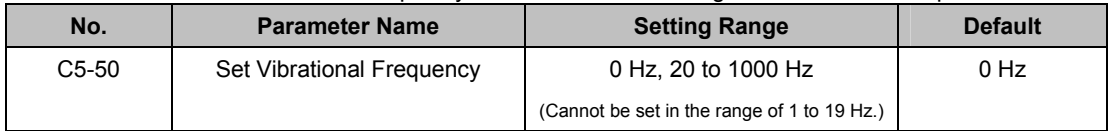

**NOTICE: Test equipment may be required to determine the mechanical resonance frequency. Setting C5-50 to an improper frequency will result in ineffective filtering of the effects of mechanical resonance.** 

#### **Addition to 5.8 L: Protection Functions**

#### ◆ **L8: Drive Protection**

#### ■ L8-07: Output Phase Loss Protection

Enables or disables the output phase loss detection, which is triggered when the output current falls below

5% of the drive's rated output.

#### **Note: 1. Output phase loss detection can mistakenly be triggered if the motor's rated current is very small compared to the drive rating. Disable this parameter in such cases.**

**2. Output phase loss detection is not possible when the drive is running a PM motor with light load.** 

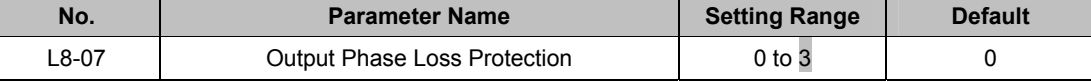

#### **Setting 0: Disabled**

#### **Setting 1: Fault when one phase is lost**

An output phase loss fault (LF) is triggered when one phase is lost. The output shuts off and the motor coasts to stop.

#### **Setting 2: Fault when two phases are lost**

An output phase loss fault (LF) is triggered when two output phases are lost. The output shuts off and the motor coasts to stop.

**Setting 3: Fault at phase loss at start or when two phases lost mid-operation** 

An output phase loss fault (LF) is triggered when one phase is lost at motor start or when two phases are

lost while running at speed. The output shuts off, the motor coasts to a stop.

**Note: Set parameters S1-02 and S1-04 as follows when setting L8-07 to 3. An incorrect setting may result in poor performance or nuisance faults or alarms.** 

**• Set S1-02 (DC Injection Current at Start) to a value greater than 15%.** 

• Set S1-04 (DC Injection/Position Lock Time at Start) to a value greater than 100 ms.

Document No. EZZ022270 Prepared in March, 2013 21/24

## **Addition to Section 5.9 n: Special Adjustments**

## ◆ **n1: Hunting Prevention**

## ■**n1-08: Leakage Current Vibration Control Selection**

Selects the method of Leakage-Current Vibration Control. Parameter n1-08 does not typically require adjustment from it's default value.

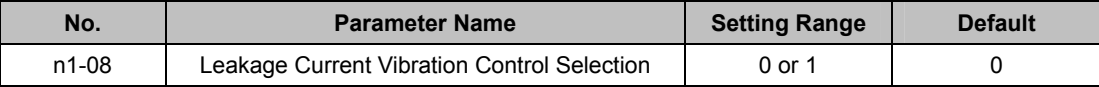

## **Setting 0: Method 1**

**Setting 1: Method 2** 

## **Addition to 5.10 o: Operator Related Settings**

#### ◆ **o1: Digital Operator Display Selection**

### ■**o1-05: LCD Contrast Control**

Adjusts the brightness and contrast for the LCD screen of the digital operator. Lower the setting to make the LCD brighter or raise the setting to make the LCD darker.

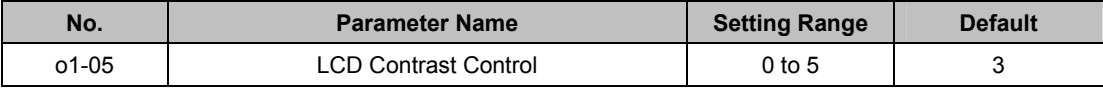

## ■**o1-22: Mechanical Gear Ratio**

Sets the gear ratio of the mechanical gear.

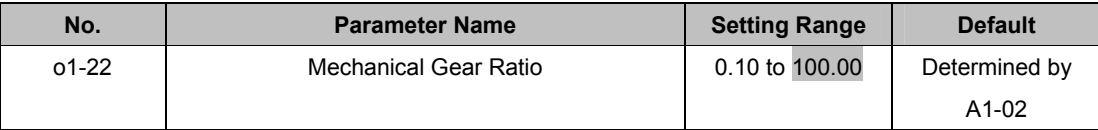

#### ■**o1-23: HBB Non Display Select**

Shows or hides the HBB command on the digital operator while the safety signal is being input.

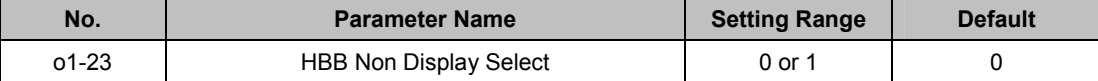

#### **Setting 0: Show HBB**

#### **Setting 1: Hide HBB**

HBB is not displayed on the digital operator while the safety signal is being input.

Document No. EZZ022270 Prepared in March, 2013 22/24

## **Appendix B Parameter List**

#### **Addition to Section B.3 Parameter Table**

\* L: Added or changed in software version RPG: 7200.

## ◆ **C: Tuning**

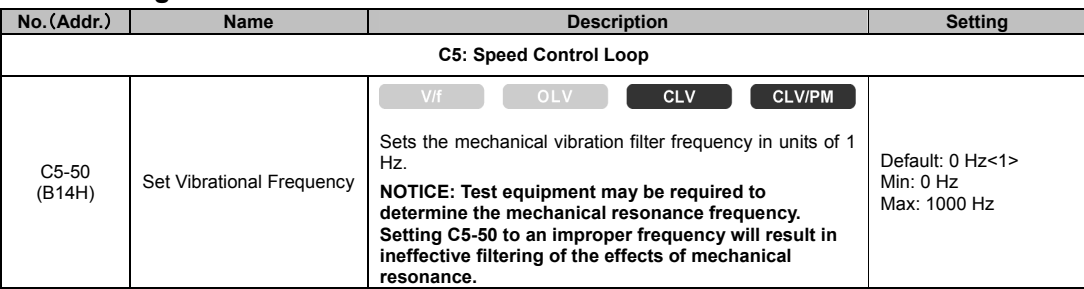

<1> Set C5-50 to 0 (Hz) to disable the notch filter. The frequencies from 1 to 19 Hz cannot be set.

#### ◆**L: Protection Functions**

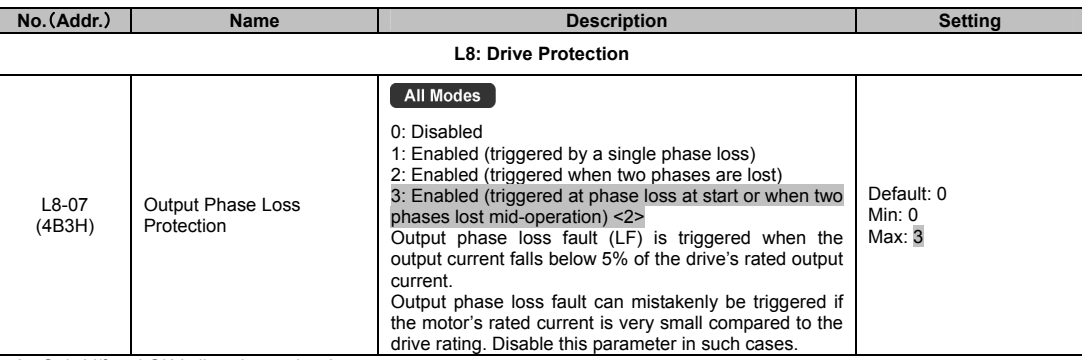

<2> Only V/f and OLV allow the setting 3.

## ◆**n: Special Adjustments**

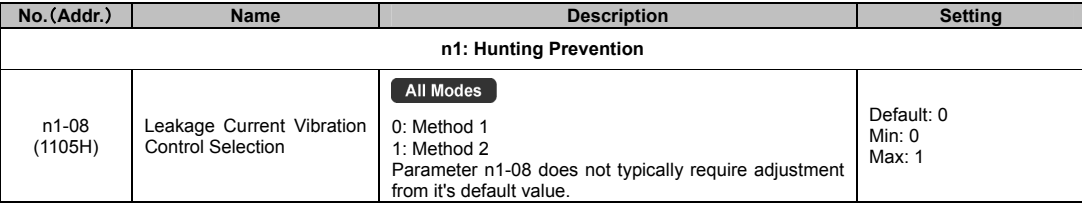

## ◆**o: Operator Related Settings**

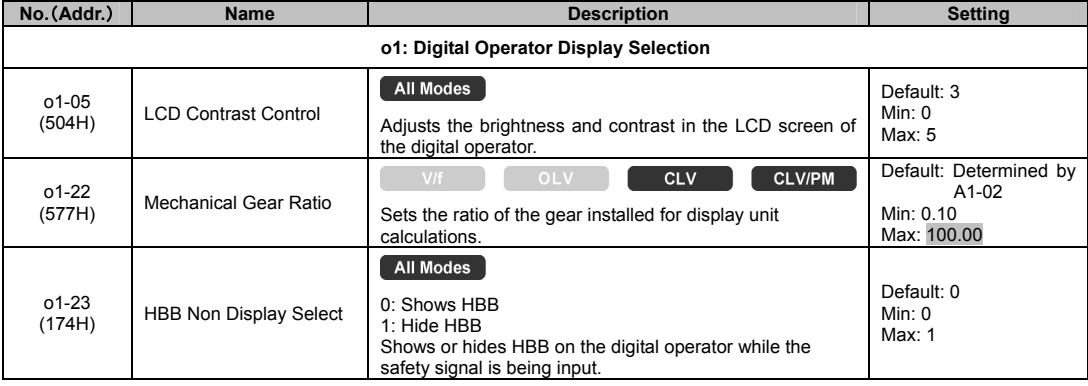

Document No. EZZ022270 Prepared in March, 2013 23/24

For questions and comments, refer to the contact information listed on the back of the Quick Start Guide.

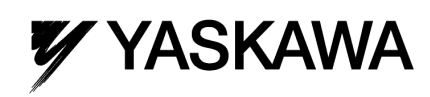

Document No. EZZ022270 Prepared in March, 2013 24/24